## **Space Exploration with Snoopy (Part I)**

### Essential Question: What patterns are in the sky?

What causes day and night? Does the moon always look the same? What would it be like to live on the moon? Come and explore space with Snoopy, the first beagle on the moon.

• 1-ESS1-1. Use observations of the sun, moon, and stars to describe patterns that can be predicted.

#### **Materials needed:**

- "Oreo" type double stuffed cookie (Great Value Twist and Shout Double Filled Chocolate Sandwich Cookies work great!!)-enough for each student to have two cookies (full moon/new moon, 1<sup>st</sup> quarter/3<sup>rd</sup> quarter and enough extras for broken cookies
- Plastic knife or popsicle stick (1 for each student)
- Attached Student Sheet (print 1 for each student)

#### **Advanced preparation:**

Please have students sanitize their hands and desk right before our lesson. That way they can enjoy their moon phases when finished.

#### **Lesson Overview**

This is the first lesson in the 1<sup>st</sup> Grade Space Exploration with Snoopy Series. Each lesson is designed as a stand-alone lesson, so you can participate in one or all of the lessons!

In this first lesson, students will watch a clip about Snoopy going to the moon. But before Snoopy can go to the moon he must learn more about the mission. Students will figure out what causes day and night, listen to the story "Snoopy, First Beagle on the Moon", help with an experiment to see what happens if Snoopy does not wear a space suit, and implement what they learn about the moon by making an edible moon phase project.

Be watching for more lessons in the **1st Grade Space Exploration with Snoopy Series**! Part 2 – Constellations. Part 3- Hydroponics on the Moon

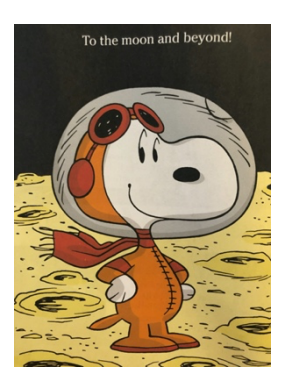

# Program Connection Information

Please use an external microphone (conference style) rather than the integrated one in the computer for the audio for your class and locate it centrally in the room. It can be difficult for the Greenbush teacher to hear the students using the computer microphone and therefore it reduces the interactive nature of the lesson. It is fine to use the computer webcam for your video source.

All classes will take place using Zoom desktop video. If your building is already set up to use a desktop video application with a computer, simply open a browser and enter https://greenbush.zoom.us/j/5337714346 in the URL space. You may need to download Zoom launcher software (free download) if you don't already have it. This needs to be done in advance of the lesson.

If using a Polycom video conferencing unit (or any legacy type video conferencing unit) to connect to a ZOOM conference, make sure the unit is in "encrypted mode" then dial the following IP on the internet:162.255.37.11 or 162.255.36.11 and once connected, they will ask for a MEETING ID: enter 533 771 4346 (for Sheila at Science Center).

It's always a good idea to touch base with your district technology facilitator prior to your program to make sure all systems/equipment are in place and operational and that there aren't any firewalls in place that might prevent you from connecting to Zoom.

Once you connect, you will enter a Zoom waiting room. Your Greenbush teacher will admit you into the final meeting room.

If you have questions, please call Sheila Sandford at Greenbush, 620-724- 6281, or email at sheila.sandford@greenbush.org (best method of contact).

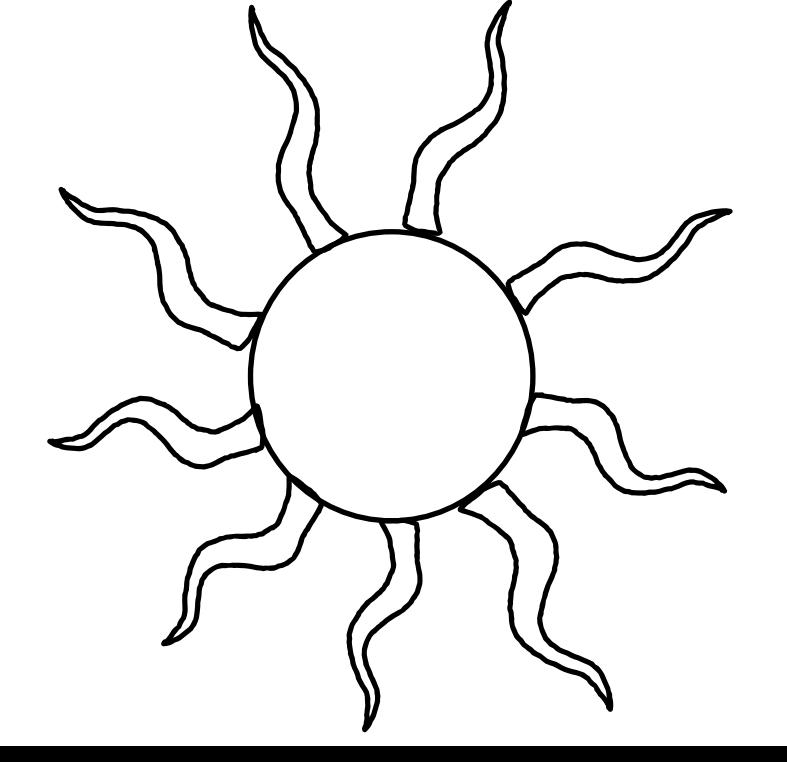

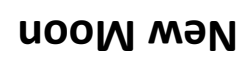

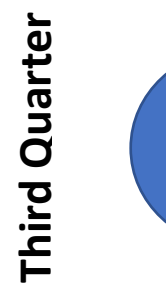

First Quarter **First Quarter**

**Full Moon**

Earth